早晨一位程序媛姐姐在群里发了一个消息,win10系统怎么进不到指定目录?

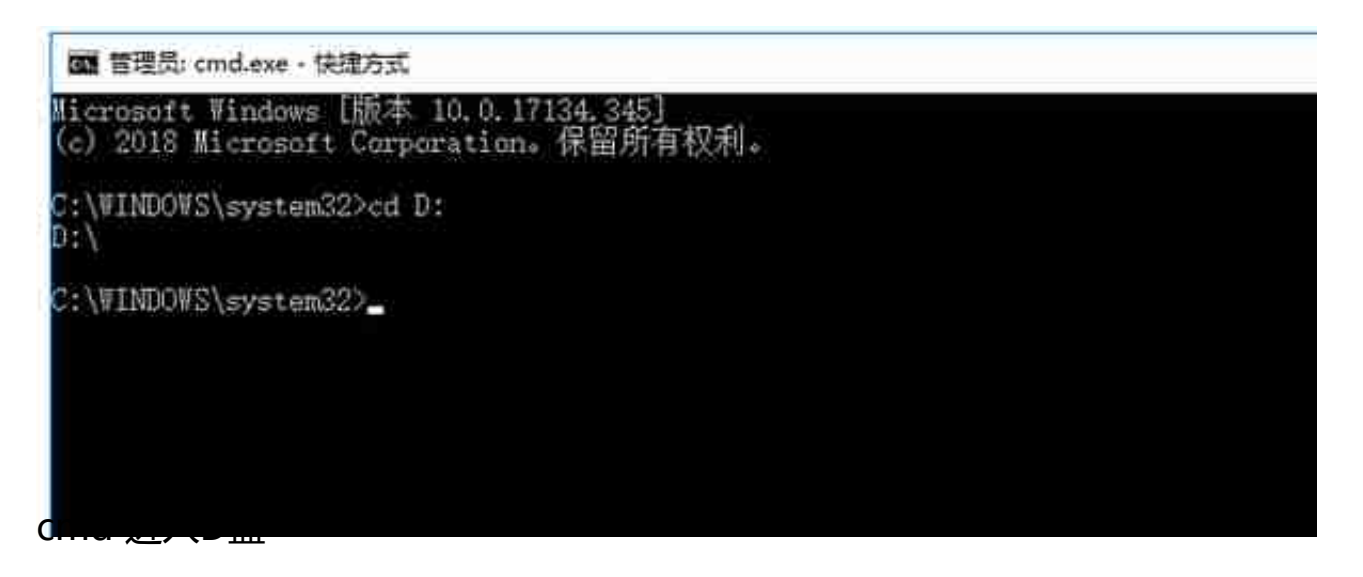

我一看不对呀,直接D:不就可以了嘛,看来她对windows下面的cmd命令不熟呀 ,果断回复她了。

经常使用windows电脑,图形界面比较多,对命令都不太熟悉,下面我们一起来复 习下一些简单的cmd命令吧。

## **如何打开cmd窗口?**

1、WIN+R打开运行输入cmd即可进入命令行

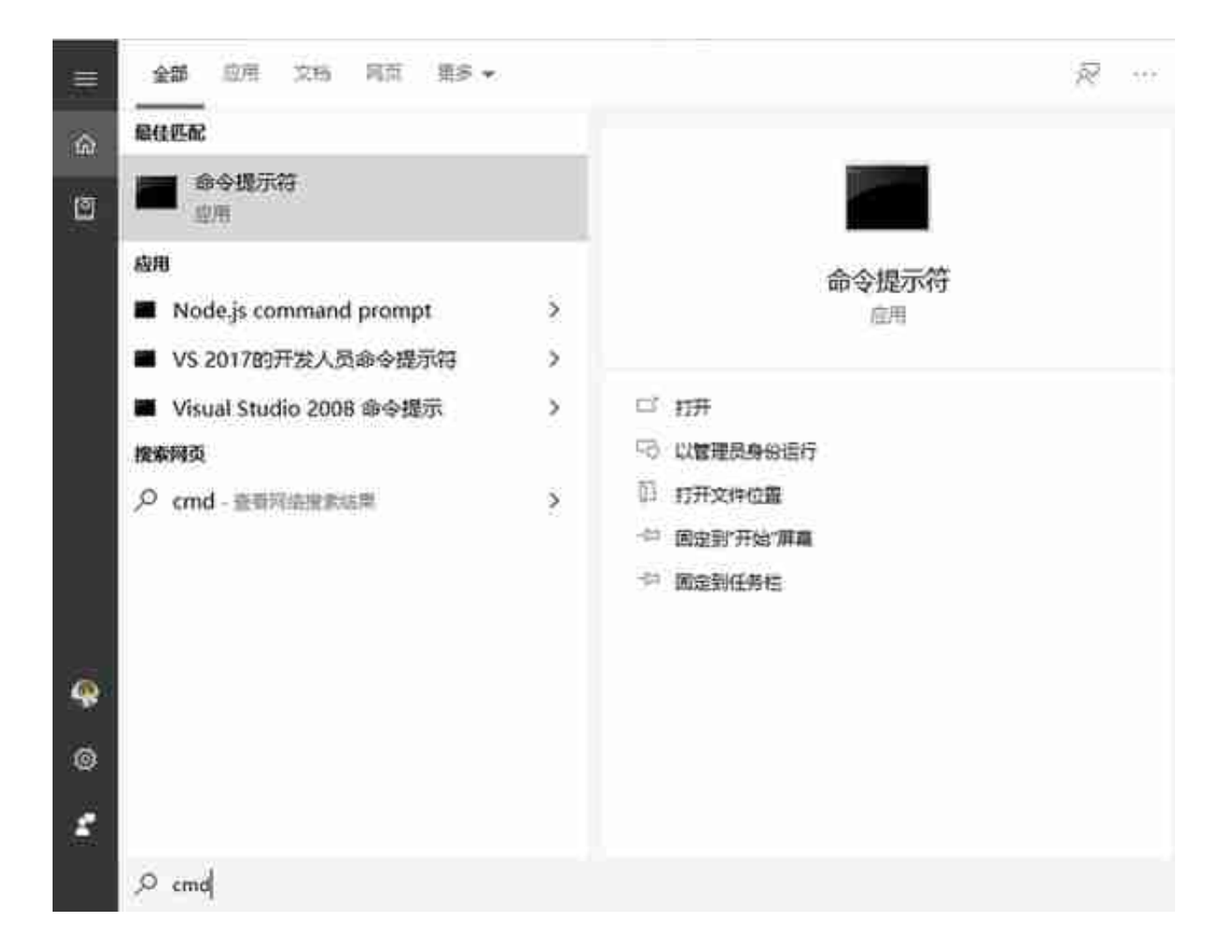

## **切换目录**

从C盘切换到其他盘符 ,直接输入相应盘符回车即可

C:\WINDOWS\system32\cmd.exe

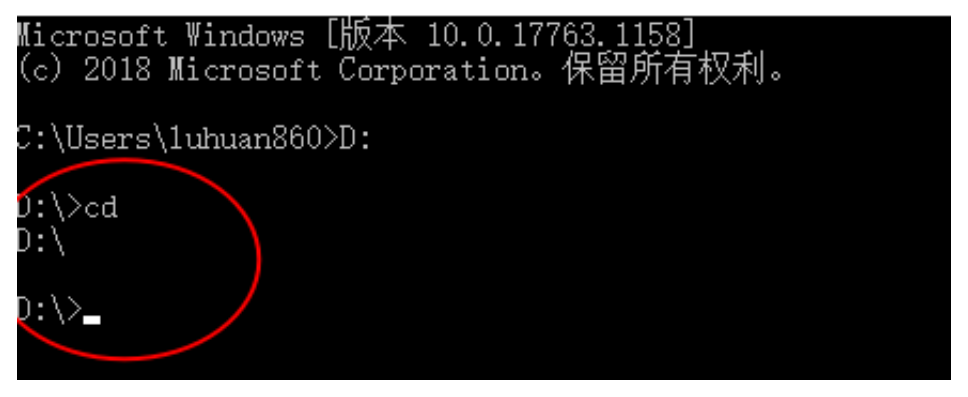

## 2、cd D:\工具 (进入当前目录下的

D:\工具文件夹)命令参数的路径:要使用反斜杠'\',不要使用正斜杠'/'